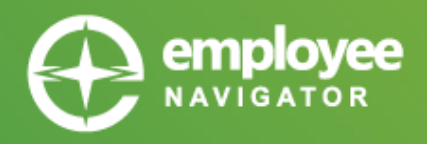

## **YOUR ONLINE BENEFITS PORTAL**

## **onedigital.employeenavigator.com**

- Elect new hire benefits or make changes during open enrollment
- View the plans you are enrolled in
- Access plan specific documents
- Update your personal information which will update the carriers
- Submit a qualifying life events such as a marriage, birth of a baby, loss of other coverage, etc.

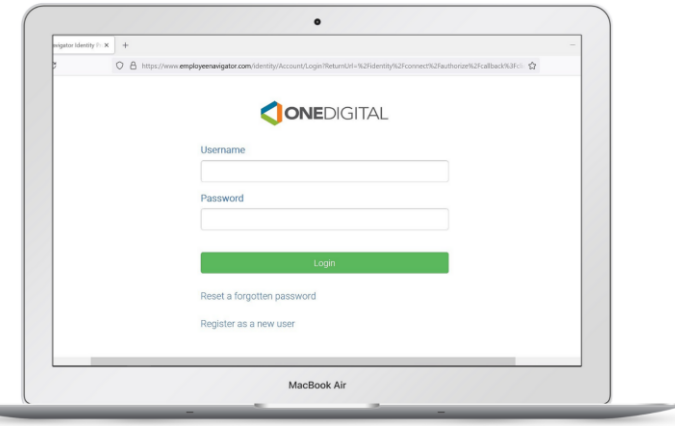

## **Company Identifier:** CedarCreek

**NEED TO REGISTER?** Click "Register as a new user" under the Login button. Complete the required fields (Company Identifier: CedarCreek). Set up a username and password.

**FORGOT PASSWORD?** Click "Reset a forgotten password" under the Login button. On the next page, select "Click Here" under Employees. Enter your Username to reset your password. Enter your birth year. A password reset email will be sent to the email on file.

**FORGOT USERNAME?** Click "Reset a forgotten password" under the Login button. On the next page, select "Click Here" under Employees. Click "Don't know your username." Complete the fields (Company Identifier: CedarCreek) and an email will be sent to the email on file.

## **NEED ASSISTANCE OR HAVE A BENEFITS QUESTIONS?**

Contact your Service Team at: 216-520-3300 (toll free: 800-886-3315)

**Sr. Account Manager**: Jackie Cleland x7304 jcleland[@onedigital.com](mailto:jcleland@onedigital.com)

**Sr. Benefits Consultant: Jason Hinchman x7341** jhinchman[@onedigital.com](mailto:chade@onedigital.com)

**Client Advocate** (help with claims)**:** Linda Vinyard x7330 [lvinyard@onedigital.com](mailto:lvinyard@onedigital.com)

**Tech Support** (help registering/resetting password/etc): option 2 [cle-help@onedigital.com](mailto:cle-help@onedigital.com)

**onedigital.employeenavigator.com**

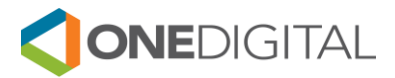